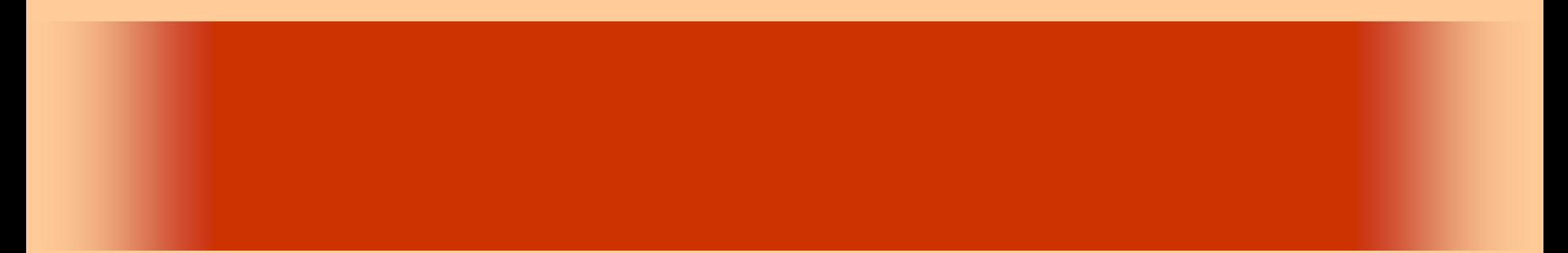

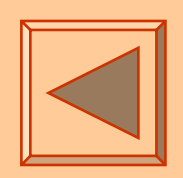

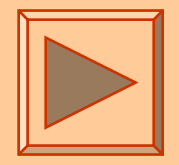

<http://www.cc.matsuyama-u.ac.jp/~dan/application/>

2006 9 29

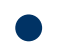

http://www.cc.matsuyama-u.ac.jp/~[dan/application/attendance.html](http://www.cc.matsuyama-u.ac.jp/~dan/application/attendance.html)

 $\bullet$ 

- Label  $\overline{\phantom{a}}$  Label
- Button  $-$

**Hart Committee** 

# Message

•

**Hart Committee** 

**Land Common** 

# **Visual Basic** Windows

# **Message**

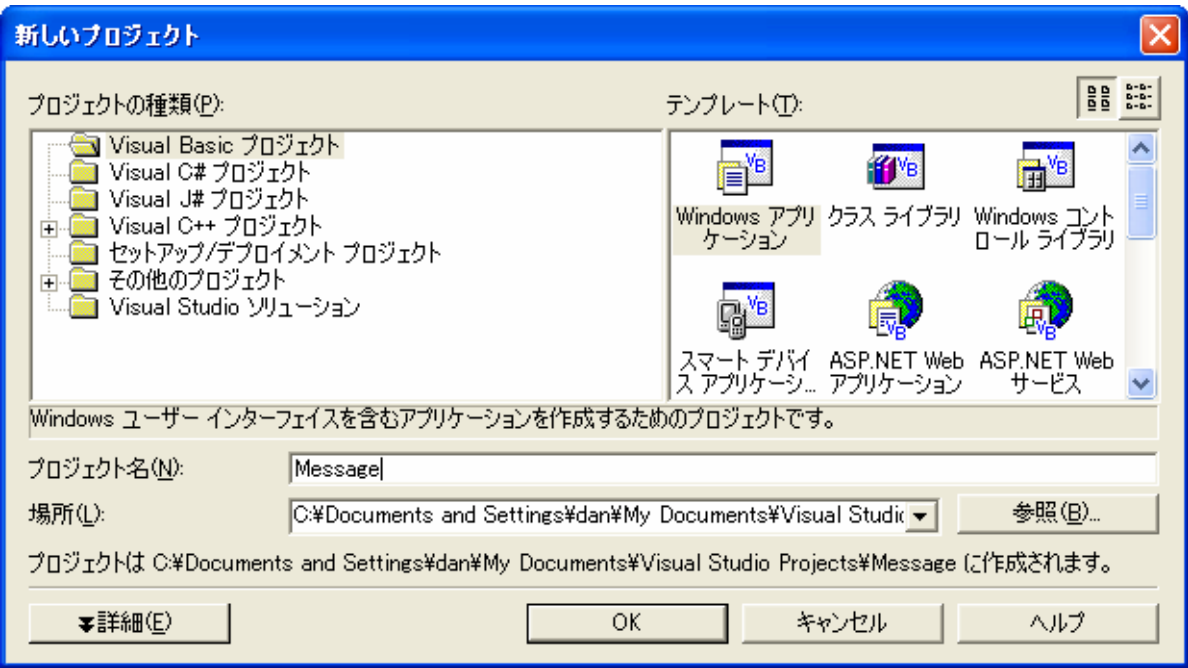

 $\bullet$ 

•

 $\bullet$ 

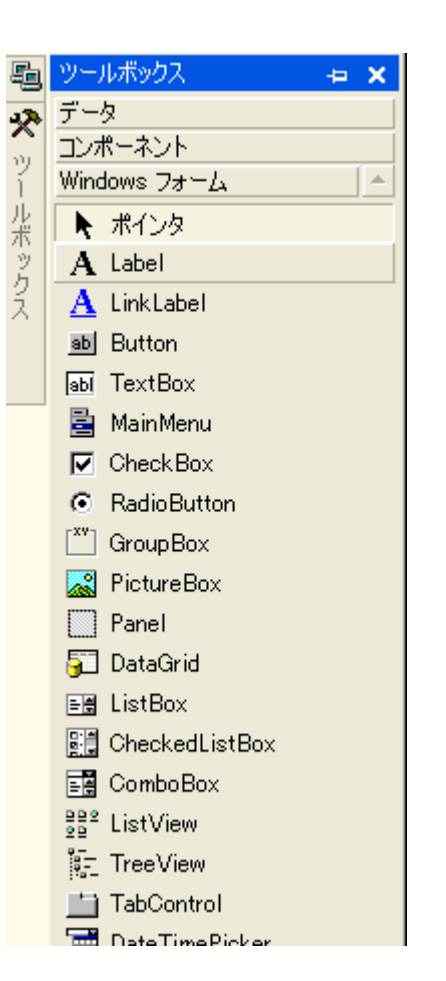

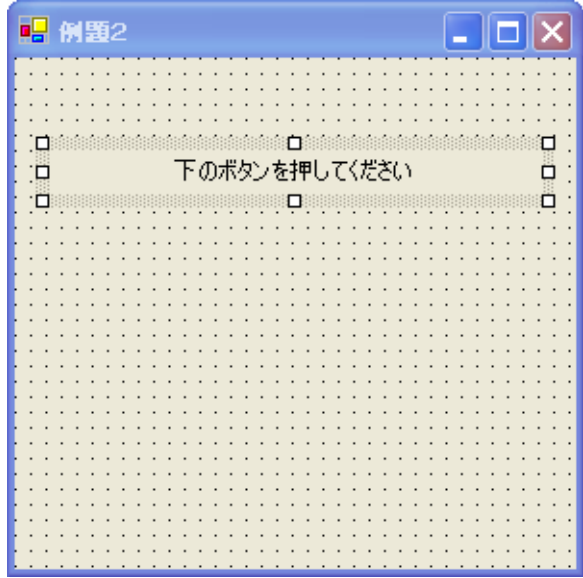

#### プロパティ  $4 \times$ Label1 System.Windows.Forms.Label  $\overline{\phantom{a}}$ 副外回回 Visible True  $\blacktriangle$ 日配置 Anchor Top, Left Dock None **El** Location 18,48 **田 Size** 256, 23 日表示 BackColor **Control** BorderStyle None Default Cursor FlatStyle Standard **田** Font MS UI Gothic, 9pt ForeColor ControlText □ぬい Image ImageAlign MiddleCenter  $\Box$   $\infty$ ImageIndex ImageList ない RightToLeft No 下のボタンを押してください Text **TextAlign MiddleCenter**  $\overline{\phantom{a}}$ **UseMnemonic**  $\cdot$ **TextAlign** ラベル内のテキストの位置を決定 ිිි 70パティ <mark>②</mark> ダイナミック ヘ<del>ルル</del>

2006年 9月29日 情報処理論 (応用) 7

# Button

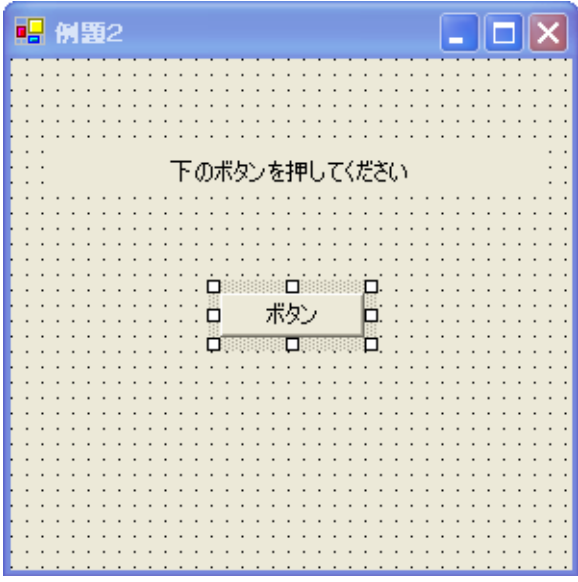

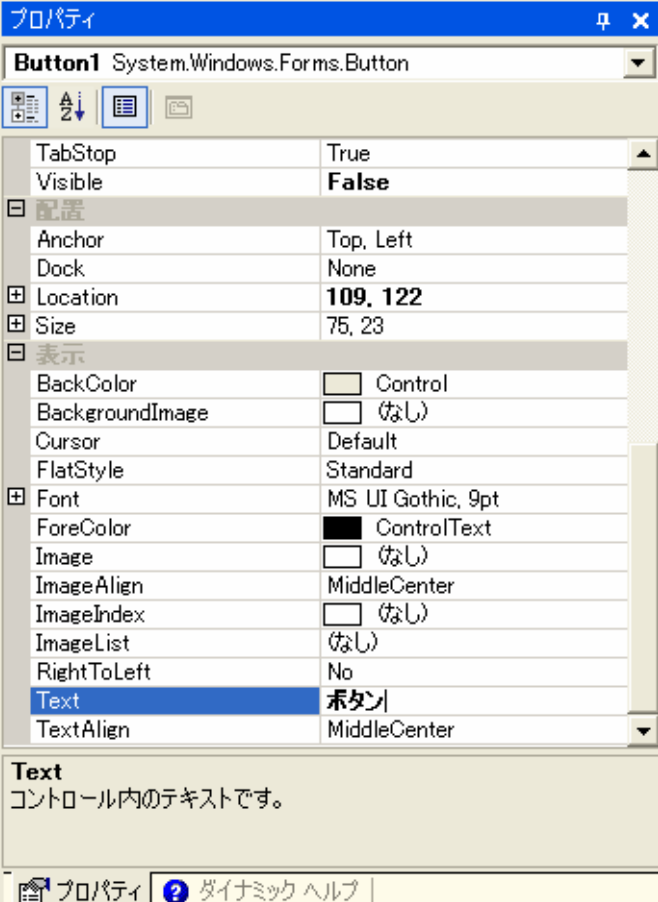

2006年 9月29日 情報処理論 (応用) 8

 $\bullet$ 

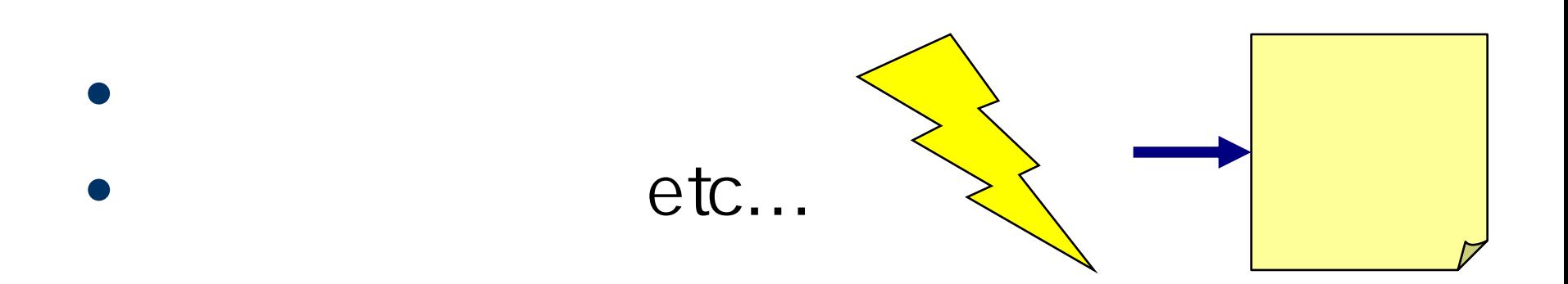

#### • Windows 2000 Windows

## VB.NET

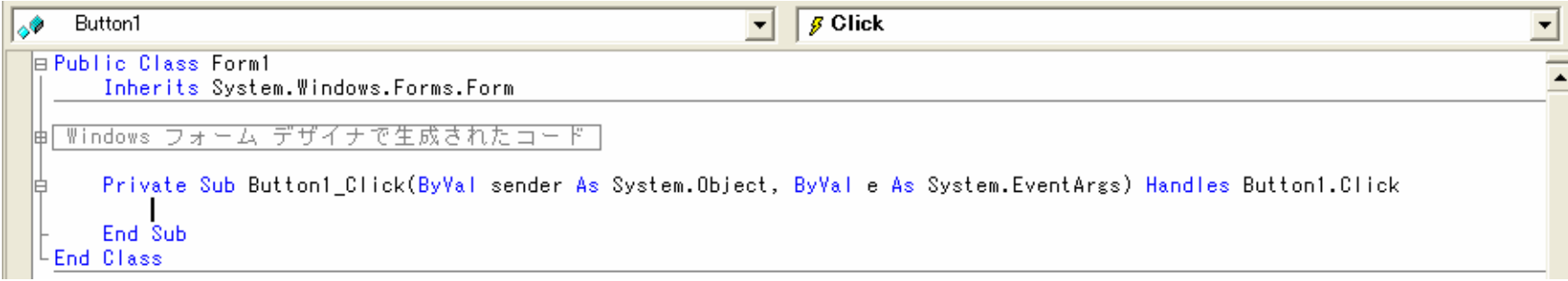

#### •**•** Label1 Text

#### **Label1.Text = " "**

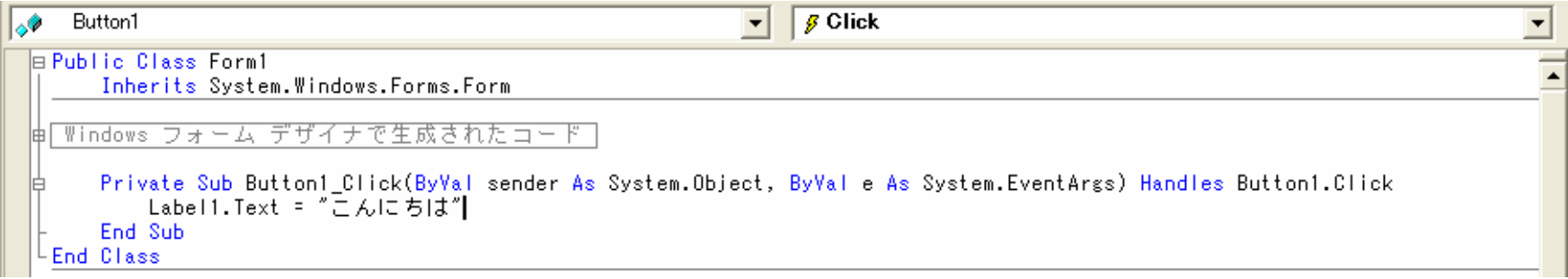

**Label1**

## **Label1 .TextText**

2006 9 29 11

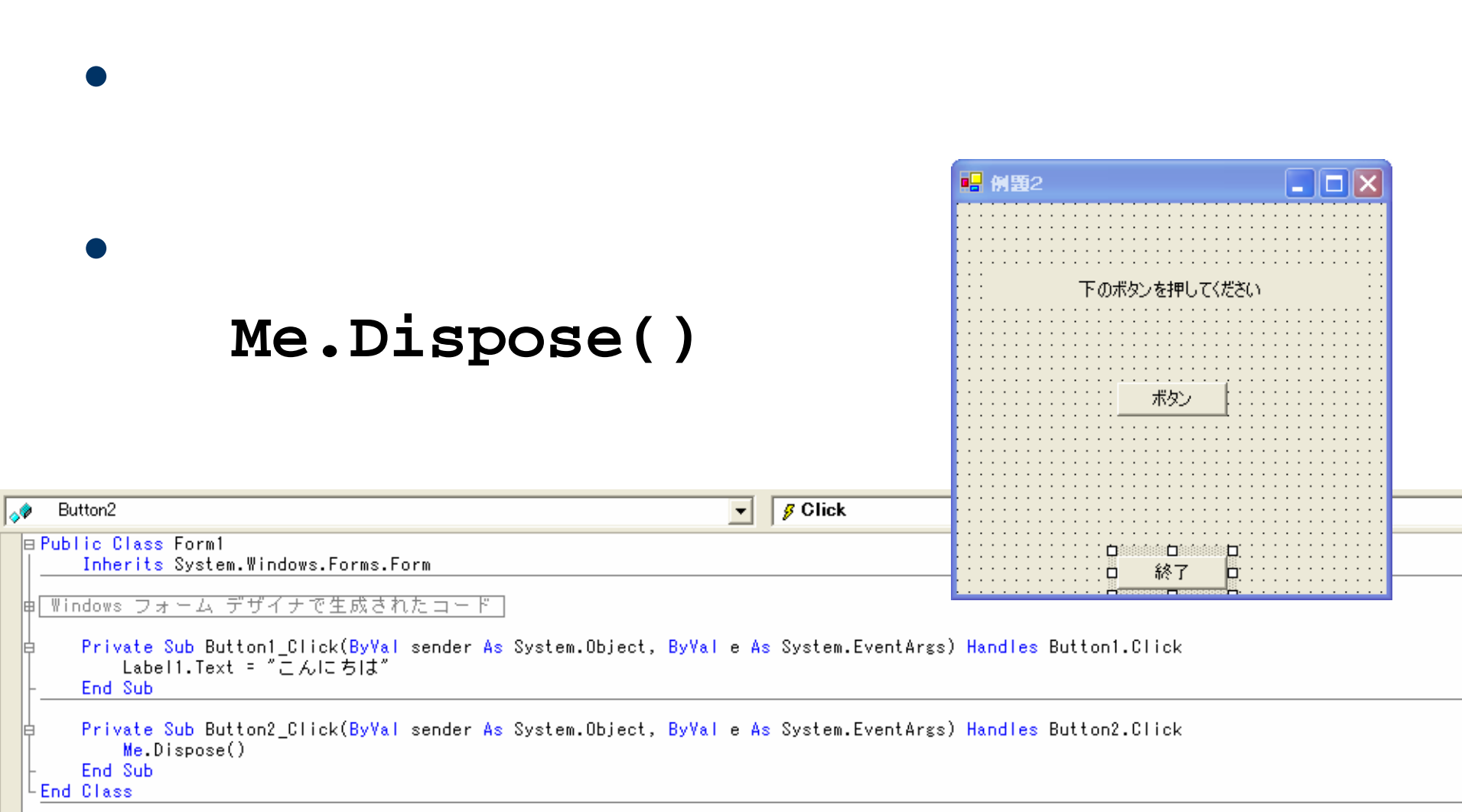

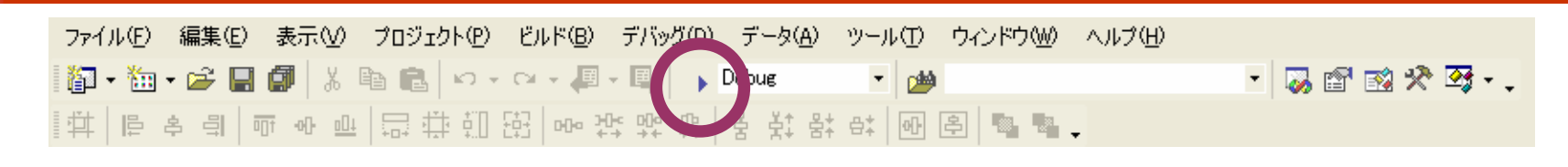

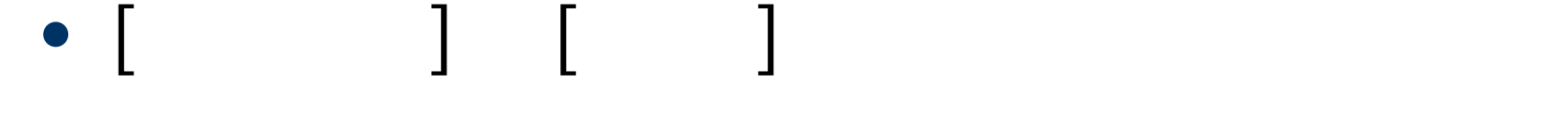

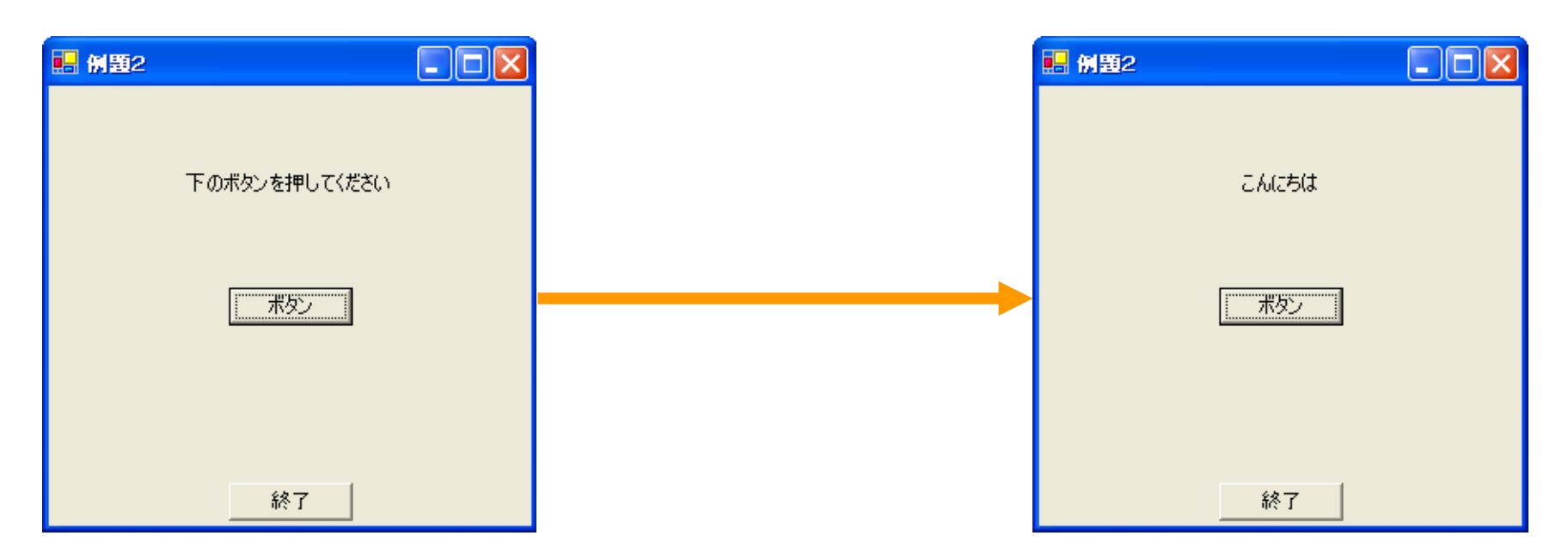

2006 9 29 13

•

### ex\_20060929

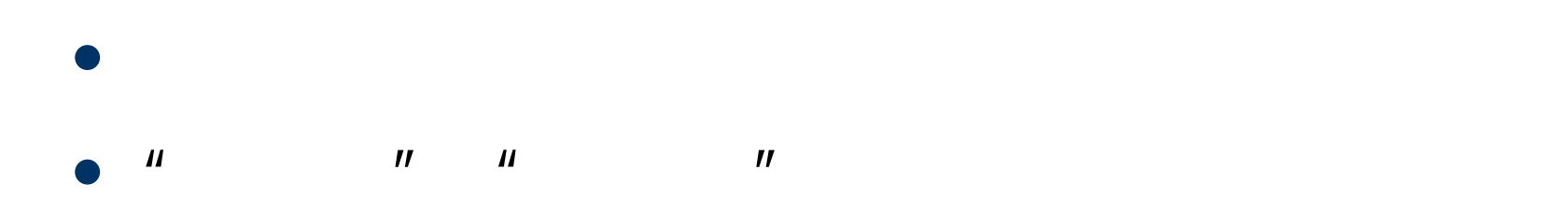

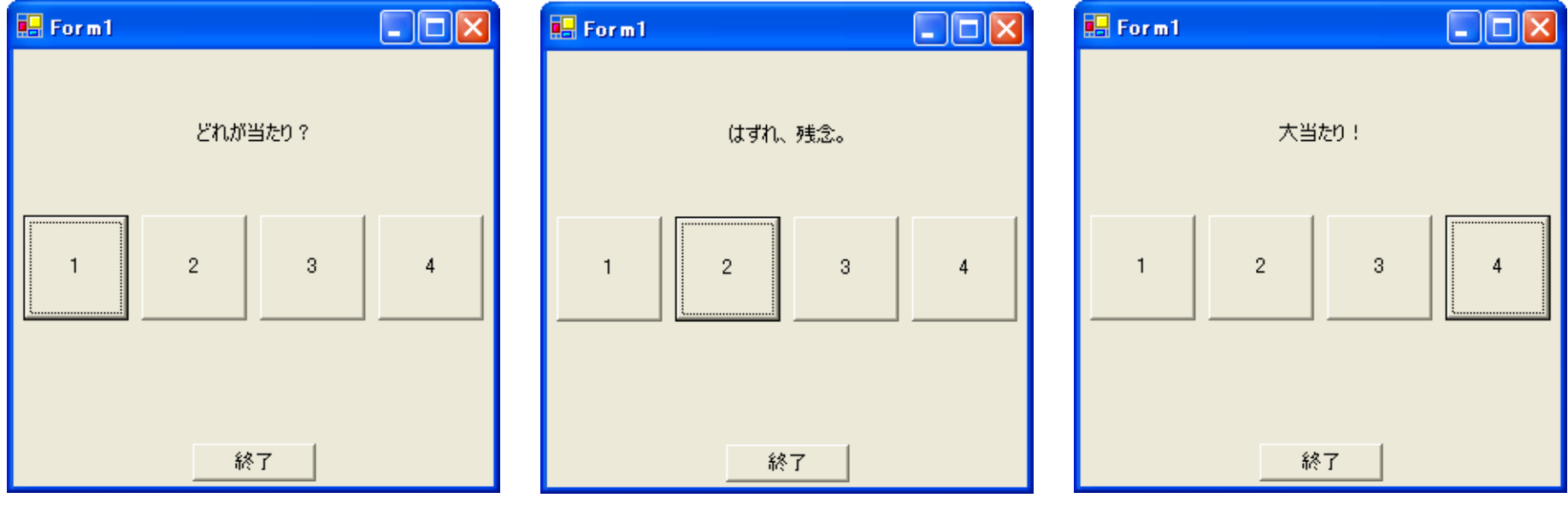

2006 929 14

### • Button

- Label  $\overline{\phantom{a}}$
- Botton
- TextBox

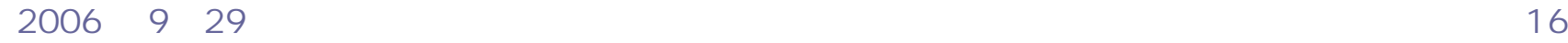